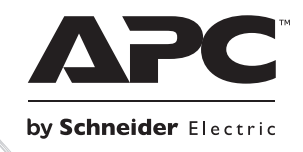

التثبيت والتشغيل

# **Smart-UPS™ RT** إمدادات الطاقة غير المنقطعة

**SURT1000 SURT2000** ۲٤٠/۲۳٠/۲۲۰ فولت تيار متردد وحدة ثنائية مثبتة على حامل/عمود

su0948a

## **Smart-UPSTM RT**

**إمدادات الطاقة غير المنقطعة**

٢٠٠٠/١٠٠٠ **فولت أمبير**  ٢٤٠/٢٣٠/٢٢٠ **فولت تيار متردد وحدة ثنائية مثبتة على حامل/عمود** 

**اللغة العربية** 

## **-١ معلومات السلامة**

من شنايدر إلكتريك هي وحدة لإمدادات الطاقة غير المنقطعة ذات الأداء العالي APC TM التي تقدمها  $\,$  Smart-UPS  $^{TM}$  RT  $\,$ (UPS(، وتساعد هذه الوحدة في حماية المعدات الإلكترونية في حالات انقطاع التيار وضعف الكهرباء والجهد الكهربائي والتدفق المفاجئ للتيار والتذبذبات الضعيفة والاضطرابات الكبيرة للتيار الكهربائي، آما توفر UPS بطارية آهربائية احتياطية للجهاز المتصل حتى تعود الطاقة المستخدمة إلى المستويات الآمنة أو حتى يتم تفريغ البطاريات تمامًا،

ويتاح دليل الاستخدام هذا على قرص مضغوط يحتوي على الوثائق المرفقة وعلى الموقع الإلكتروني لشرآة APC من شنايدر .إلكتريك www.apc.com

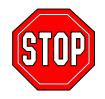

قد يتم إلغاء إجراءات الضمان في حالة إجراء أية تغييرات أو تعديلات، على هذه الوحدة، غير مصرح بها من **قبل الجهة المسؤولة عن التوافق.** 

#### **سلامة الاستخدام**

احرص على توخي الحذر، لا ترفع الأحمال الثقيلة دون مساعدة.

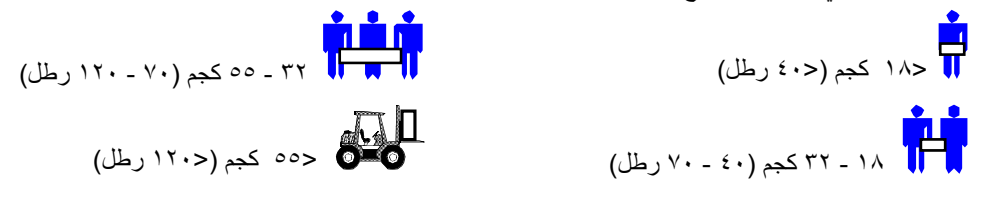

صُمم هذا الجهاز بحيث يتم ترآيبه في مكان مغلق، تم السيطرة على درجة الحرارة فيه، وخالٍ من الملوثات الموصلة، يرجى الرجوع إلى المواصفات الموضحة على موقع شرآة APC من شنايدر إلكتريك لمعرفة نطاق الحرارة الموصى بها للاستخدام.

### **السلامة الكهربائية**

- للتقليل من خطر حدوث حريق، قم بتوصيل دائرة كهربية مزودة بدائرة فرعية بقدرة ٣٠ أمبير كحد أقصى للحماية في حالات التيار الزائد، وذلك وفقًا لقانون الكهرباء الوطني NFPA/ANSI أو لأي قانون آخر لدولة بعينها.
	- تجنب العمل بمفردك في الحالات الخطرة.
	- تحقق من أن كافة أسلاك الطاقة والمقابس في حالة جيدة.
	- للحد من خطر حدوث صدمة آهربائية عندما يتعذر التحقق من التأريض، افصل الجهاز من مأخذ التيار المتردد قبل التثبيت أو التوصيل بجهاز آخر ، ثم أعد توصيل سلك الطاقة بعد إجراء كافة التوصيلات الأخرى.
- قم باستعمال يد واحدة لتركيب أو فصل كبلات الإشارة بقدر المستطاع لتجنب التعرض لصدمة كهربائية بسبب لمس سطحين آهربيين مختلفين
	- قم بتوصيل الجهاز إلى موصل AC ذو ثلاثة أسلاك (قطبين بالإضافة إلى السلك الأرضي)، لابد أن يكون المقبس متصلاً بالدائرة الفرعية المناسبة وموصلات الحماية (مثل الصمامات أو قواطع الدوائر)، فقد يؤدي التوصيل بأي نوع آخر من المقابس إلى خطورة الإصابة بصدمة كهربائية.
		- للالتزام بتوجيه التوافق الكهرومغناطيسي EMC لا يجب أن يزيد طول موصلات الخرج المرتبطة بوحدة UPS عن عشرة أمتار.

## **مة عند فصل الطاقة السلام**

- إذا كان للجهاز مصدر داخلي للطاقة (بطارية) يمكن من خلال ذلك زيادة طاقة الخرج عندما تكون الوحدة غير متصلة بمأخذ تيار المترد. للت
	- لتيار صل الجهاز من مأخذ ال من ثانية، وبعدها قم بفص O) إغلاق) لمده أآثر الضغط على زر OFF ولاً لإغلاق الجهاز قم با أو المتردد، افصل موصلات البطارية، ثم قم بالضغط على زر ON (تشغيل) لخفض الطاقة الكهربية في المكثفات.
- تحتوي الكثير من ا**لأجهزة القابلة للتوصيل** على موصلات أرضية واقية التي تنقل تسرب التيار من أجهزة رفع الحمولة (مثل أجهزة الكمبيوتر )، يجب ألا يتجاوز التسرب الكلي للتيار ٣.٥ ملي أمبير
- لا يُنصح باستخدام هذه الأجهزة فيما يخص حالات دعم الحياة لأن توقف هذه الأجهزة قد يؤدي إلى تلف الجهاز المستخدم في حالات الطواريء أو بؤثر على فاعليته بشكل كبير

## **ة استخدام البطاریة سلامة**

- يحتوي هذا الجهاز على فولتيات قد تتسبب في حدوث مخاطر ، لذا تجنب محاولة تفكيك الوحدة، يُعد الاستثناء الوحيد هي الأجهزة التي تحتوي على بطاريات، يمكن تبديل البطاريات اعتمادا على الإجراءات الواردة أدناه، لا تتضمن الوحدة قطع غيار يمكن للمستخدم صيانتها بمفرده باستثناء البطارية. يمكن إجراء الإصلاحات عن طريق أفراد خدمة مدرَّبين تابعين مصنع للم
	- يحذر التخلص من البطارية عن طريق حرقها، لأنها قد تنفجر .
	- تجنب فتح البطاريات أو تشويهها، وتحتوي البطاريات على الكتروليت مصنوع من مادة سامة وضارة بالجلد والعينين ِ
		- تجنب توصيل أطراف البطارية أو حزمها بسلك أو بأي جسم موصل للكهرباء.
- لتجنب الإصابة الخطيرة الناجمة عن مخاطر الطاقة، احرص على إزالة ساعات المعصم وقطع المجوهرات مثل الخواتم وذلك أثناء استبدال البطاريات، يفضل استخدام أدوات ذات مقابض عازلة.
	- استبدل البطاريات بنفس العدد والنوع أو حزم البطارية المثبتة في الأصل في الجهاز .

## **تدویرها ال البطاریة وإعادة تد استبد**

ولمزيد من المعلومات حول استبدال البطارية، يرجى الاتصال بموزعك الخاص أو زيارة الموقع الإلكتروني لشركة APC من شنايدر إلكتريك <u>www.apc.com/support.</u>

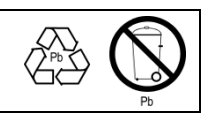

تأكد من إرسال البطاريات المستهلكة إلى شركة APC من شنايدر إلكتريك إعادة تدوير ها، ثم قم بشحنها إلى شركة APC في مواد التغليف الخاصة باستبدال البطارية

## **-٢ الترآيب**

#### **إخراج محتویات العبوة**

ينبغي إعادة تدوير مواد التغليف والتعبئة أو حفظها لإعادة استخدامها أو التخلص منها بطريقة صحيحة.

تحقق من محتويات العبوة: وتحتوي حزمة الشحن على وحدات UPS (ومعها بطاريات غير متصلة كهربائياً) واللوحة الأمامية (مغلفة بشكل منفصل) بالإضافة الى القاعدة ( في شكل عمود) إضافة الى مجموعة مطبوعات تحتوي على برمجيات CD وآبل تسلسلي وسلك (أسلاك) كهربية وبراغي لتثبيت القاعدة وشهادة توثيق المنتج

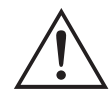

يتم شحن وحدة UPS مع فصل البطارية وبدون ترآيب اللوحة الأمامية سيكون عليك القيام بتوصيل البطارية وتثبيت اللوحة البلاستيكية (سيتم توضيحه لاحقا) أثناء خطوات التركيب

### **تحدید موضع وحدة UPS**

قم بوضع وحدات UPS في الموضع الذي سيتم استعمالها فيه **نظرًا لثقل وزن وحدة UPS،** ويتطلب لترآيب هذه الوحدة فردين وذلك لثقل وزنها نسبياً لتخفيف وزن وحدات UPS قم بفك البطارية أثناء تحديد موضع هذه الوحدات. ولمزيد من التعليمات انظر *إزالة غلاف البطارية* أدناه **لذا احرص على اختيار مكان متين بما فيه الكفاية ليناسب وزن الوحدة.** 

ويجب أن تراعي أثناء تركيب وحدة UPS اختيار منطقة آمنة خالية من الأتربة الكثيفة وذات تهوية جيدة، تأكد من عدم انسداد فتحات الهواء الأمامية والخلفية لوحدة UPS. اترك مسافة بوصة واحدة على الأقل من آلا الجانين،

تجنب تشغيل الوحدة في الأماآن المُعرضة لدرجات الحرارة المرتفعة أو معدلات الرطوبة بخلاف الحدود المسموح بها، يرجى الرجوع إلى المواصفات الموضحة على موقع شركة APC من شنايدر إلكتريك.www.apc.com.

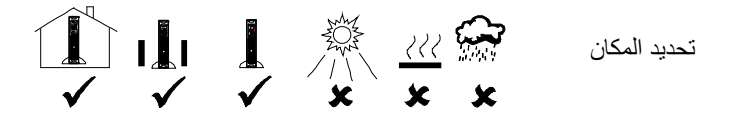

#### **الترآيب**

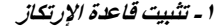

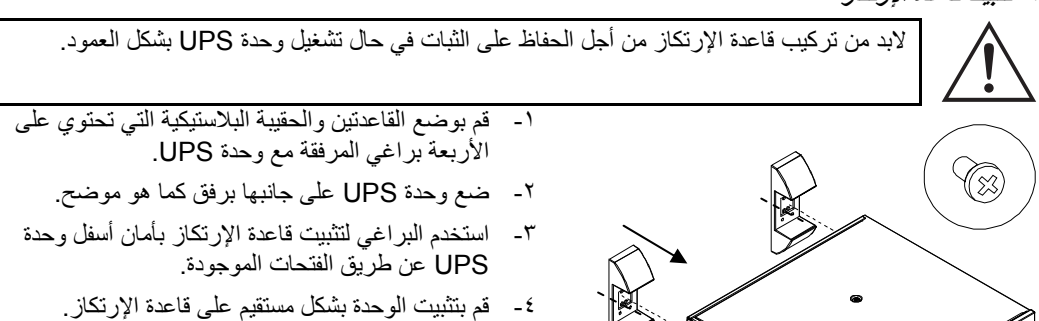

**-٢ قم بإزالة باب البطاریة،** 

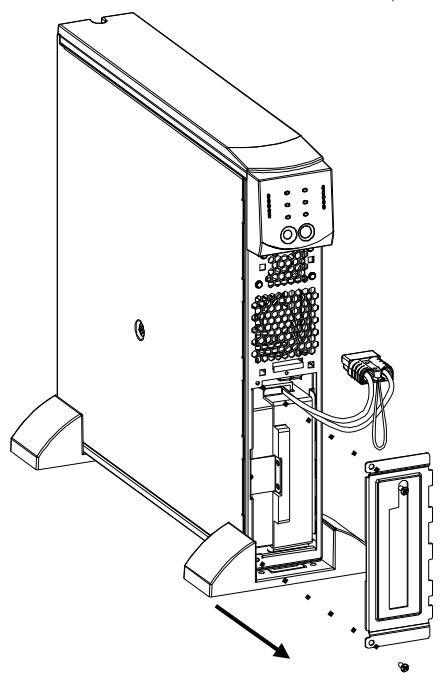

- -١ حدد موقع حجيرة البطارية بمواجهة الجزء الأمامي من وحدة ,UPS يتدلى موصل البطارية من الكبلات التي تمر من خلال أحد الفتحات في باب وحجيرة البطارية.
- -٢ قم باستخدام مفك لإزالة اثنين من براغي باب البطارية المثبتين عند زوايا الجانب الأيسر من باب البطارية، ضع البراغي جانبا في مكان آمن، حيث ستقوم باستبدالهما لاحقا.ً
- -٣ قم بإزالة باب البطارية من خلال سحب الباب على الكبلات وإلى ما وراء الموصل (ويمكن تثبيت الموصل من خلال الفتحة الموجودة في باب البطارية)، ضع باب البطارية جانبا.ً

**-**٣ **توصيل البطاریة**

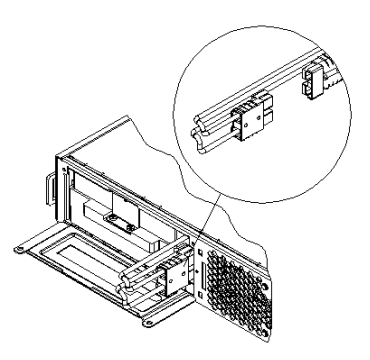

- -١ لتوصيل البطارية ادفع موصل البطارية إلى المقبس الموجود في حجيرة البطارية، اضغط بقوة لضمان توصيل محكم، سيتم إصدار صوتا عندما يتم تثبيت الموصل بشكل صحيح،
- -٢ ضع آبلات البطارية والسلك الأبيض في المساحة الموجودة مع موصل البطارية.

**-٤ ترآيب باب البطاریة واللوحة الأمامية** 

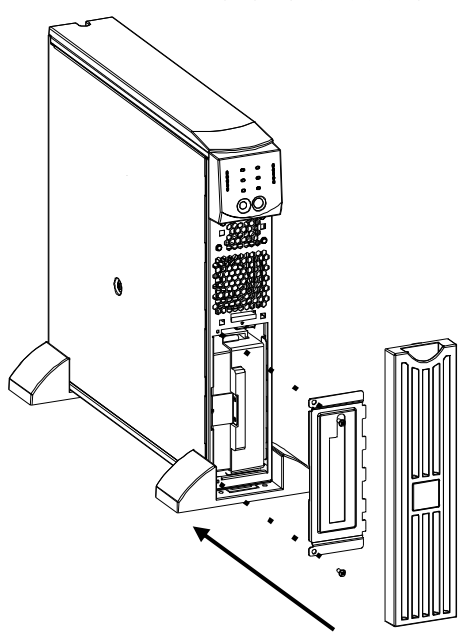

-١ أعد قفل باب البطارية واربط براغي الباب الاثنين في الزوايا، على أن يغطي باب البطارية الكبلات والسلك الأبيض. -٢ يتم شحن وحدة UPS بدون ترآيب اللوحة الأمامية وتأتي في عبوة منفصلة عن الصندوق الرئيسي. أخرج اللوحة وامسكها بحيث يكون الجزء المنفصل لأعلى، ثم اسحب الشريط الموجود أسفلها وضعه في الفتحة الموجودة أسفل وحدة UPS، ثم قم بتركيب الجزء العلوي من اللوحة في مكانه برفق، ويمكن نزع اللوحة من مكانها بحرص وذلك بفك الجزء العلوي وسحبها لأعلى ثم إلى خارج الشريط الموجود أسفل وحدة UPS.

#### **-٥ توصيل الجهاز بوحدة** *UPS* **ثم توصيل الوحدة بمصدر تيار آهربائي**

- -١ ضع الطرف السالب من سلك الطاقة في المقبس في اللوحة الخلفية، ثم قم بتوصيل الطرف الموجب في مقبس ثنائي القطب ومؤرض بثلاثة أسلاك، تجنب استخدام وصلات الإطالة ومهايئ المقابس،
	- -٢ قم بتوصيل الجهاز بوحدة UPS مستخدما أسلاك الطاقة الملحقة مع الجهاز.
- -٣ شغّل جميع الأجهزة المتصلة، لاستخدام وحدة UPS آمفتاح تشغيل/إيقاف رئيسي، تأآد من ضبط جميع الأجهزة المتصلة على وضع التشغيل، ولن يتم تشغيل الأجهزة المتصلة حتى يبدأ تشغيل وحدة UPS.

**يل وحدة UPS -٦ تشغي**

**تأكد جيد***ا من أن البطارية متصلة قبل تشغيل وحدة UPS! اضغط <sup>لل</sup>َڪَل على زر الموجود على لوحة التحكم الأمامية لتشغيل* وحدة UPS، سوف يؤدي ذلك إلى تشغيل الجهاز المتصل في حالة ما إذا كان في وضع التشغيل.

تقوم وحدة UPS بشحن بطاريتها عندما تكون متصلة بالطاقة المستخدمة، يتم شحن البطارية بالكامل خلال ٢٤ ساعة الأولى من التشغيل الطبيعي، **ولا تتوقع** الـحصول على القدرة الكاملة لوقت تشغيل البطارية خلال فترة . الشحن الأولى

تقوم وحدة UPS بإجراء عملية الاختبار الذاتي تلقائيًا عند تشغيلها، ثم بشكل افتراضـي مرة كل أسبوعين بعد ذلك، يرجي الرجوع إلى القسم الخاص بـعناصـر *المستخدم القابلة للتهيئة* **ف**ي دليل المستخدم أدناه للحصـول على تفاصـيل تغيير الفترة الافتر اضـية

ولتشغيل وحدة UPS في حالة عدم وجود طاقة مستخدمة، انظر وظيفة التشغيل البارد في قسم *التشغيل ب*هذا الدليل

 **( قات إضافية (اختياریة)-٧ ملحق**

ويمكن الرجوع إلى موقع ويب شركة ,APC by Schneider Electric <u>www.apc.com.</u> لمعرفة الملحقات المتوفرة. ويمكن الرجوع إلى موقع ويب شركة ,APC by Schneider Electric <u>www.apc.com</u>. لمعرفة الملحقات المت<br>لاستخدام النظام الأمني الإضافي لجهاز الكمبيوتر، يرجى تثبيت برنامج ,PowerChute <sup>TM</sup> Smart-UPS المراقبة تم تجهيز وحدة UPS هذه بفتحة ملحقة.

لاستخدام النظام الأمني الإضافي لجهاز الكمبيوتر ، يرجي تثبيت برنامج .PowerChute <sup>1M</sup> Smart-UPS المراقبة<br>**Business Edition**, Smart-UPS monitoring software حيث تم تزويد البرنامج بخاصية إيقاف التشغيل التلقائي غير المراقب على معظم أنظمة تشغيل الشبكة الرئيسية، كما يوجد برنامج PowerChute *Business Edition مع* **ال**وثائق الخاص به على قرص مضغوط مرفق مع وحدة UPS.

**لتشغيل -٣ ال**

#### **عناصر التحكم المؤشرات وع**

تم تثبيت مؤشرات التشغيل وعناصر التحكم في الطاقة الخاصة بوحدة UPS على لوحة العرض الأمامية، أما موصلات الدخل والخرج فتوجد على اللوحة الخلفية.

#### **مية اللوحة الأمام**

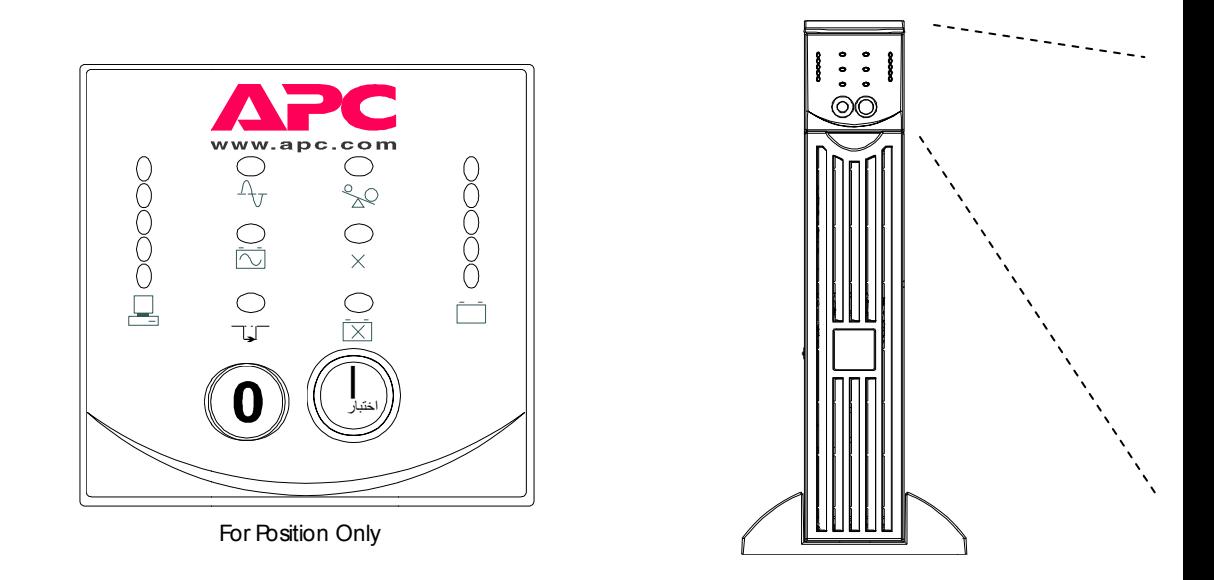

كم لة ضا بمثابة عناصر التحك لتشغيل طالما أنها متصل حدة UPSويعملان أيض ظل الوحدة في وضع الت بمثابة المشغل لوح وضع التشغيل، حيث تظ OF) إيقاف تشغيل) ذا كان هذا الجهاز في و بالطاقة المستخدمة ولم يتم الضغط على صلى لله مفتاح التبديل. O) تشغيل) وFF المتصل في حالة ما إذ يعمل زري ON الرئيسية للجهاز

**ل التشغيل**

 . لتشغيل البارد لتوصيل البارد حالة طبيعية، صوت تنبيه قصير ف تعمل الوحدة لجهاز المتصل بالطاقة ، قم باستخدام وظيفة ال ولا تعد خاصية التشغيل زر ، سيصدر ص جى تحرير الزر وسوف لإمداد وحدة UPS وا يوجد أي مصدر للطاقة ية الخاصة بالوحدة، و ط مع الاستمرار على ز وت التنبيه الطويل، يرج ر مع تحريره لإ حدة UPS مغلقة ولا ي هاز المتصل من البطاري ة التشغيل البارد، اضغط تنبيه طويل، أثناء صو ل البارد، **يل**  اضغط على زر **يل** عندما تكون وح **د**  الطاقة إلى الجه ولتفعيل خاصية متبوعًا بصوت بخاصية التشغيل **التشغي التشغي البارد**

خدمة. U ووجود الفولتية المستخ ند توصيل وحدة UPS على شحن البطارية عن ًُيحافظ الشاحن ع

**يل**  UP والجهاز المتصل. يقاف تشغيل وحدة PS ر مع تحريره لإي اضغط على زر

الطاقة المتاحة التي تم ات فإن معدل الحمل ءة الخمس مؤشرات باختبار دقيق للنظام سرد الحد الأدنى .( ن اللوحة الأمامية نسبة حالة إضاءة ثلاثة مؤشر UP، أما في حالة إضاء الوحدة، ويمكنك القيام الرسم إلى اليسار، يتم لقيم على وحدة UPS(على الجانب الأيسر من على سبيل المثال، في ح %٦ من قدرة وحدة PS %٨و %١٠٠ من سعة تمل الحمل الزائد، وفي (حيث لا يتم سرد هذه ا ت الخمس لبيان الحالة ع سطة الجهاز المتصل، ع ح ما بين %٥١ إلى ٦٨ صل يتراوح ما بين ٨٥ أن وحدة UPS لا تحت بجانب مؤشر LED) يلتُظهر المؤشرات استهلاآها بواسط المتصل يتراوح فإن الحمل المتص آكل للتأآد من أ للسعة التحميلية التحمي

#### **<sup>ر</sup> الذاتي الاختبار**

**ف**

إيقا**ف**<br>التشغيل

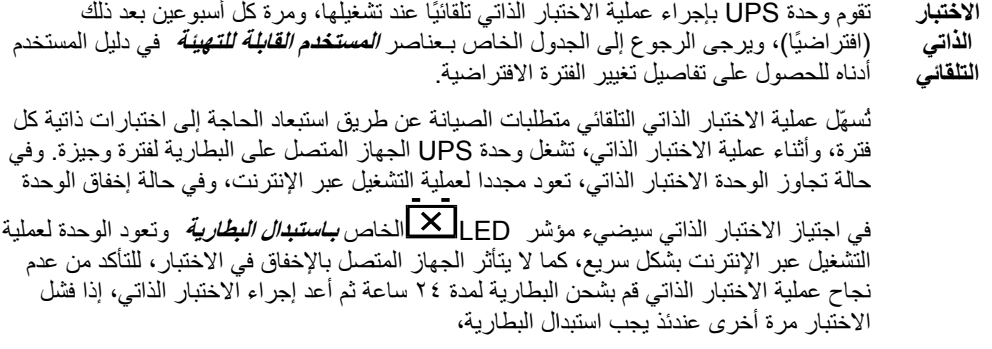

صوت صفير مرتين ن تصدر وحدة UPS ص على زر إلى أن ضغط مع الاستمرار ع بدء الاختبار الذاتي. **اختبار** ا **ذاتي یدوي** ض لب

#### **مةالطاقة المستخدم**

أثناء وضع التشغيل العادي تقوم وحدة UPS بمراقبة الطاقة المستخدمة وتوصيل الطاقة إلى الجهاز المتصل، وفي حالة مواجهة النظام لفترات طويلة من ارتفاع أو انخفاض الفولتية، لابد من الاستعانة بفني كهرباء متخصص لمتابعة المشكلات الكهربية، وفي حال استمر ار المشكلة قم بالاتصال بالشركة المختصة لمزيد من المساعدة.

يضيء مؤشر الاتصال المباشر عندما تستمد وحدة UPS الطاقة المستخدمة وتقوم بعملية التحويل المزدوج لإمداد الأجهزة المتصلة بالطاقة **الاتصال بالإنترنت** 

## $\Lambda$

**ة** 

0 192

نتسم وحدة UPS بميزة تشخيصية تشير إلى الفولتية المستخدمة، وقم بتوصيل وحدة UPS بالطاقة المستخدمة لعادية. ال **الفولتية المستخدم**

اضغط مع الاستمرار على الزر <sup>/lest</sup> لعرض المؤشر الشريطي البياني للفولتية المستخدمة، بعد مرور ثوان قليلة، تعرض شاشة المؤشرات الخمس لبيان الحالة والموجودة على الجانب الأيمن من لوحة التحكم الأمامية فولتية الدخل تعرض شاشة المؤشر ات الخمس لبيان الحالة والموجودة على الجانب الأيمن من لوحة التحكم الأمامية فولتية الدخل<br>المستخدم، يرجى الرجوع إلى الرسم التوضيحي الموجود على الجانب الأيمن لقراءة معدل الفولتية (لم يتم سرد القيم على وحدة UPS). 0 266 0 248 0 229  $0210$ 

تبدأ وحدة UPS بالاختبار الذاتي كجزء من هذا الإجراء، ولا يؤثر الاختبار الذاتي على عرض الجهد.

توضح شاشة العرض أن معدل الجهد يتر او ح بين القيمة المعر وضـة في القائمة والقيمة الأعلى التي تليه. على سبيل<br>المثال في حالة إضـاءة ثلاثة من مؤشر ات بيان الحالة فإن فولتية الدخل تتر او ح ما بين ٢٢٩ و٢٤٨ فولت تيار المثال في حالة إضاءة ثلاثة من مؤشرات بيان الحالة فإن فولتية الدخل تتر او ح ما بين ٢٢٩ متردد. م

أما في حالة عدم إضاءة أيًا من مؤشرات بيان الحالة وتكون وحدة UPS متصلة بمأخذ تيار بالحائط تنخفض الفولتية الخطية إلى حد كبير .

وفي حالة إضـاءة الخمس مؤشرات لبيان الحالة تكون الفولتية الخطية في أقصـى حالات ارتفاعها وحينها يجب أن يقوم فني كهرباء بفحصـها.

- تضيىء مؤشرات بيان الحالة لتوضيح أن وحدة UPS في وضع التجاوز ، ولا يمكن استخدام البطارية الاحتياطية **وضع**
- على هذا الوضع، حيث يتم إرسال الطاقة المستخدمة مباشرة إلى الأحمال المتصلة، وتتحول وحدة UPS إلى هذا **التجاوز** 
	- الوضع نتيجة الأمر الوارد عبر منفذ واجهة الكمبيوتر أو بعد عطل داخلي خاص بالوحدة. ▔▃▔
		- تضيىء مؤشرات بيان الحالة لتبين أن وحدة UPS اكتشفت عطلاً داخلياً، **العطل**  لمزيد من التفاصيل يُرجى زيارة القسم الخاص باكتشاف الأخطاء  $\times$

#### **بطاریة طاقة البط**

في حالة انقطاع الطاقة المستخدمة تستطيع وحدة UPS إمداد الجهاز المتصل بالطاقة من بطار ياتها الداخلية لفترة محدودة من الوقت، حيث تصدر وحدة UPS صوتاً منبهاً -عبارة عن أربع صفارات كل ٣٠ ثانية - في حالة استخدام بطاريتها في عملية التشغيل، وعندما يتوقف ذلك الصوت تعود وحدة UPS للعمل عن طريق الإنترنت

عندما يضييء مؤشر **ع***مل البطارية* **ف**هذا يعني أن وحدة UPS تمد الجهاز المتصل بالطاقة من بطارياتها<sub>.</sub> **يل التشغي ریة بالبطار**

Ñ

تعرض شاشة مؤشرات بيان الحالة الخمس الموجودة على الجانب الأيمن في اللوحة الأمامية وضع الشحن<br>الحالي لبطارية وحدة UPS كنسبة من قدرة البطارية الأساسية، وعندما تكون مؤشرات بيان الحالة شح*ن*<br>البطاریـة شحن الحالي لبطارية وحدة UPS كنسبة من قدرة البطارية الأساسية، وعندما تكون مؤش الخمس مضـاءة فهذا يعني أن البطارية مشحونة بالكامل، كما ستنطفئ المؤشرات من أعلى إلى أسفل كلما تقلصت سعة البطارية، يرجى الرجوع إلى الرسم الموجود على الجانب الأيسر لمعرفة حدود سعة  $0.96%$  $0.72%$ البطارية (حيث لم يتم سرد القيم على وحدة UPS). 0 48% تقوم مؤشرات بيان الحالة بإصدار ضوء وصوت صفير مستمر (للسعة المتوفرة) هو بمثابة تحذير  $0.24%$ لإنخفاض البطارية، ويمكن تغيير الإعدادات الافتر اضية لتحذير انخفاض البطارية في الوضع الطرفي أو  $\Omega$  0% من خلال البرنامج الاختياري من ,PowerChut ويرجى الرجوع إلى عناصر *المستخدم <i>القابلة للتهيئة* ┌─┐ أدناه ـ ولمعرفة وقت التشغيل بالدقائق لطر از وحدة UPS الخاصـة بك يرجى الرجوع إلى الجدول الخاص<br>بوقت التشغيل على الموقع الإلكتروني لشركة APC.<br>تصدر وحدة UPS نغمة تنبيه مستمرة ويضييء مؤشر بيان الحالة في حالة زيادة الحمل عند بوقت التشغيل على الموقع الإلكتروني لشركة APC. تصدر وحدة UPS نغمة تنبيه مستمرة ويضيء مؤشر بيان الحالة في حالة زيادة ال **يل التحمي** الجهاز المتصل الحد الأقصىي المحدد للأحمال كما هو موضح في المواصفات الخاصة بشركة APC من **د الزائد** شنايدر إلكتريك على الإنترنت. ್ಗೊಂ

قد تتحول وحدة UPS إلى وضع التجاوز أثناء فترة زيادة الأحمال، حين يحدث ذلك تستطيع الوحدة العودة إلى وضع الاتصال بالشبكة عبر الضغط على زر <sup>(Test</sup>) ، لذا يرجى فصل الأجهزة قليلة الأهمية من الوحدة للتغلب على مشكلة الحمل الزائد.

تصدر وحدة UPS أصوات قصيرة في حال فشل البطارية في الاختبار الذاتي لمدة دقيقة ويُضيء مؤشر **ال استبدا** *استندال البطارية* **، وتعيد وحدة UPS النتبيه كل خمس ساعات، حيث يُشير الوميض إلى أن البطارية یة البطاری** منفصلة، وتعيد وحدة UPS التنبيه كل خمس ساعات، لذا تأكد من أن حزم البطارية مُوصلة جيدًا، وفي  $\overline{\mathsf{x}}$ حال توصيلها جيدًا قم بإجراء الاختبار الذاتي بعد شحن البطارية لمدة ٢٤ ساعة وذلك للتأكيد على ضرورة استبدال البطارية، يتوقف التنبية عندما تجتاز البطارية الاختبار الذاتي

#### **لإغلاق وضع الإ**

نتوقف وحدة UPSعن إمداد الطاقة إلى الجهاز المتصل في انتظار رجوع الطاقة المستخدمة وذلك في وضع الإغلاق، في حالة عدم وجود تيار كهربي تستطيع الأجهزة الخارجية (مثل الخوادم) والتي تتصل بمنفذ الواجهة الخاص بالكمبيوتر أو بالفتحة الملحقة، إعطاء أوامر لوحدة UPSبالإغلاق، ويحدث هذا عادةً بشكل دوري للحفاظ على قدرة البطارية بعد |إغلاق الخوادم المحمية، تقوم وحدة UPS باتنقل بين مؤشرات اللوحة الأمامية تباعًا أثناء وضع الإغلاق،

## **ية اللوحة الخلفي**

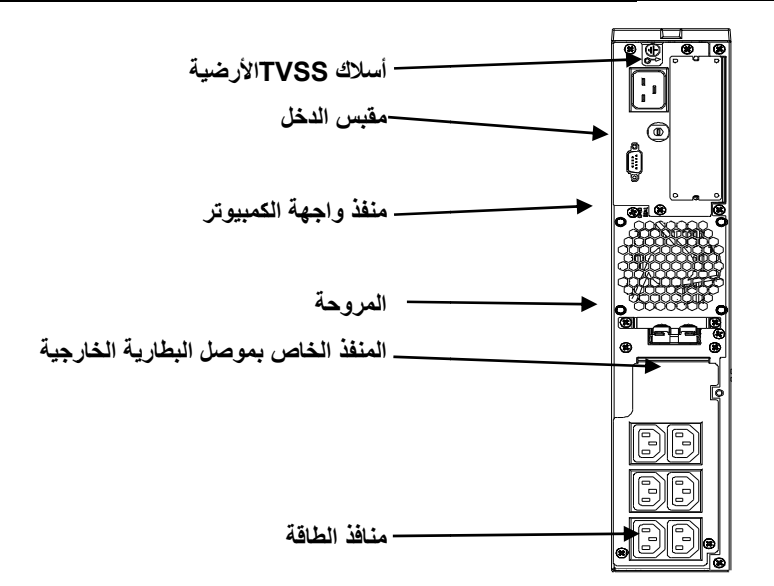

### **اسية الموصلات الأسا**

 $\circ$   $\circ$   $\circ$ 

ا**لواجهة المرفقة أو المعتمدة من شركة ،APC** في حالة استخدامها صل كبل الواجهة بمنفذ الواجهة **على استخدام معدات** وحدة **UPS. احرص ع** ة ومعدات الواجهة مع و خدام برامج إدارة الطاقة يمكن استخ الخاص ذو التسع بوصات، احكم ربط البراغي الموصلة لإتمام الاتصال. **كمبيوتر منفذ واجهة الك**

استخدم الكبل المرفق فقط للاتصال بمنفذ واجهة الكمبيوتر ، في حال عدم توافق كبل الواجهة **مه مطلقًا. حدة UPS فلا تستخدم القياسي مع موصل وح التسلسلي**

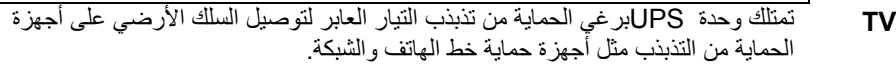

يمكن الحصول على حزم البطارية الخارجية لتمكنك من الاتصال بوحدة UPS مع إتاحة وقت تشغيل أطول في حالة انقطاع التيار الكهربي، وفي حالة استخدامها قم بإز الة اللوح الواقي من أمام منفذ الموصل ثم إدخال الكبل ومعه حزمة البطارية في منفذ الموصل، يمكن وضع حزم البطاريات بشكل تسلسل أقحواني للوصول إلى وقت التشغيل المرغوب.

لتوصيل الحزمة(الحزم) الاختيارية للبطارية الخارجية بوحدة UPS ارجع إلى **Smart-UPS**<br>RT Battery Pack User's Manua لمزيد من التعليمات، حيث تستطيع Smart-UPS RT XL أن تدعم عشرة من البطاريات الخارجية كحد أقصى. *Batter RT* لمزيد من *ry Pack User's Manua* **بموصل المنفذ الخاص ارجية البطاریة الخا**

**برغي VSS**

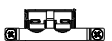

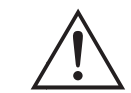

**الدخل قواطع دائرة**

في حالة خروج المكبس الموجود على قاطع الدائرة من مكانه، احرص على تقليل الحمل على وحدة UPSعن طريق فصل كبل الطاقة والضغط على المكبس للداخل،

#### **التشغيل بالبطاریة**

حيث تتحول وحدة UPS إلى التشغيل بالبطارية تلقائيًا وسوف تصدِر صوتًا للتنبيه (إشارات صوتية دورية)،في حال انقطاع الطاقة المستخدمة، اضغط على زر التشغيل (باللوحة الأمامية) لإيقاف إنذار إمدادات UPS جراء انخفاض طاقة البطارية (فيما يتعلق فقط بالانقطاع المفاجئ للتيار)، يمكنك تغيير المؤشر الصوتي، إذا آنت تستخدم برنامج ,PowerChute وفي حال عدم عودة الطاقة المستخدمة، تستمر وحدة UPS في إمداد الطاقة إلى الجهاز المتصل حتى يتم تفريغ شحن البطارية بالكامل، وسوف تبدأ وحدة UPS بإصدار إشارة صوتية بشكل مستمر لمدة دقيقتين تقريبًا قبل إيقاف تشغيل استخدام البطارية منخفضة الطاقة افتر اضيًا. إذا كنت تستخدم جهاز كمبيوتر ، يجب عليك حفظ ملفاتك الشخصية يدويًا مع خفض استهلاك الطاقة قبل إيقاف تشغيل وحدة ,UPS إلا إذا كنت تستخدم واجهة برنامج ,PowerChute والتي تقدم إيقاف تشغيل تلقائي غير مراقب.

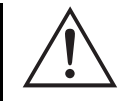

يختلف العمر الافتراضي لبطارية وحدة UPS حسب الاستخدام والبيئة، ويوصى بأن يتم تغيير حزم البطارية مرة واحدة كل ثلاث سنوات، كما يرجى مراجعة الجدول الموضِح لوقت التشغيل الخاص بوحدات -Smart ,RT UPS والموجود على موقع شرآة APCمن شنايدر إلكتريك، لمعرفة أوقات التشغيل التقريبية.

#### **عناصر یمكن للمستخدم تهيئتها**

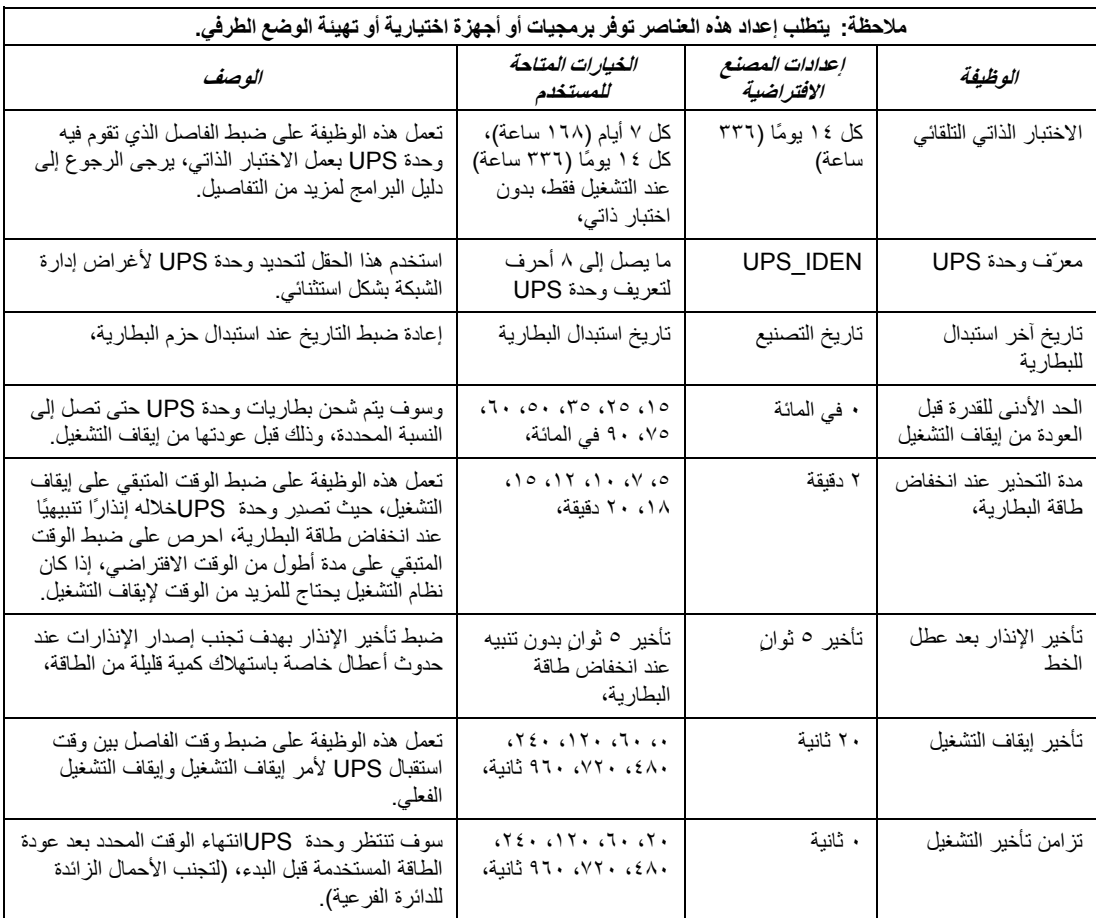

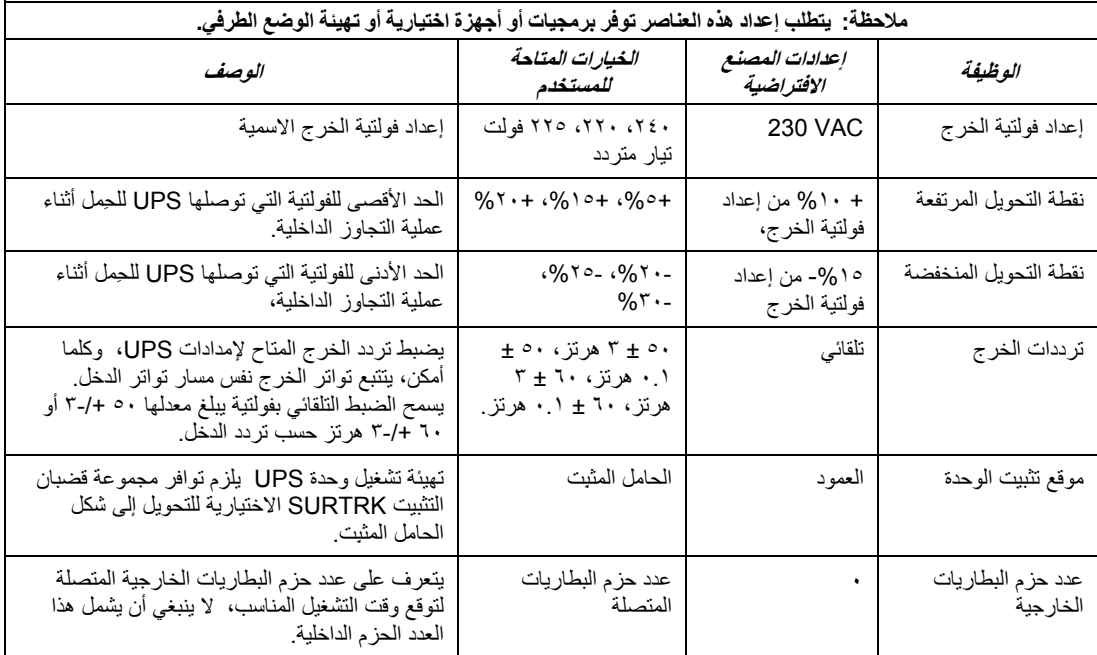

## **الوضع الطرفي**

يمثل الوضع الطرفي واجهة مُشغّلة عن طريق القوائم والتي تمكن التهيئة المعززة لوحدة ,UPS ويمكن الوصول إلى هذه الواجهة عن طريق استخدام جهاز كمبيوتر وتطبيق شائع للاتصال التسلسلي كبرنامج Hyperterminal. للدخول إلى الوضع الطرفي وبدء استخدامه:

- -١ قم بتوصيل جهاز الكمبيوتر بوحدة UPS باستخدام الكبل المرفق معها،
	- -٢ ثم تشغيل تطبيق اتصال تسلسلي قياسي آبرنامج,Hyperterminal
	- -٣ وتحديد منفذ التوصيل (منفذ الاتصال) الذي قمت بالتوصيل من خلاله.
- -٤ اضبط الخصائص التالية: ٢٤٠٠ باود و٨ وحدات بت البيانات وعدم وجود تماثل وبت الإيقاف -١وعدم وجود تحكم في التدفق،
	- -٥ اضغط على زر إدخال (Enter (أو زر الإرجاع،
	- -٦ ثم اتبع التعليمات الظاهرة على الشاشة للاستمرار في الوضع الطرفي.

#### **التخزین**

#### **شروط التخزین:**

احرص على تخزين وحدة UPS في مكان بارد وجاف والبطاريات مشحونة بالكامل، مع فصل أية آبلات متصلة بمنفذ واجهة جهاز الكمبيوتر لتجنب تفريغ شحن البطارية على نحو غير ضروري.

**التخزین لفترة طویلة:** 

من ١٥- إلى ٣٠+ درجة مئوية °(٥+ إلى ٨٦+ درجة فهرنهايت)،° ثم اشحن البطاريات° آل ستة أشهر، من ٣٠+ °إلى ٤٥+ درجة مئوية° (٨٦+ °إلى ١١٣+ درجة فهرنهايت)°، ثم اشحن البطاريات آل ثلاثة أشهر.

#### **استبدال حزم البطاریات**

يسهل استبدال حزم بطاريات وحدة UPS القابلة للتوصيل السريع، حيث يعد الاستبدال إجراء آمن ولا يتضمن مخاطر آهربائية، ويمكنك القيام بعملية الاستبدال أثناء تشغيل وحدة UPS والجهاز المتصل، يرجى الاتصال بالموزع أو التواصل مع شرآة APC من شنايدر إلكتريك، وذلك للحصول على معلومات حول استبدال حزم البطاريات. يتَّبع هذا الإجراء مع أشكال الحامل المثبِت و العمود،

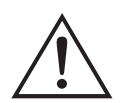

وفور فصل البطاريات، ستفقد الأحمال الحماية من أخطار انقطاع التيار الكهربائي.

#### **إزالة حزم البطاریات وإعادة ترآيبها**

آن حذرًا أثناء إزالة حزم البطاريات واستبدالها نظرًا لثقل وزنها.

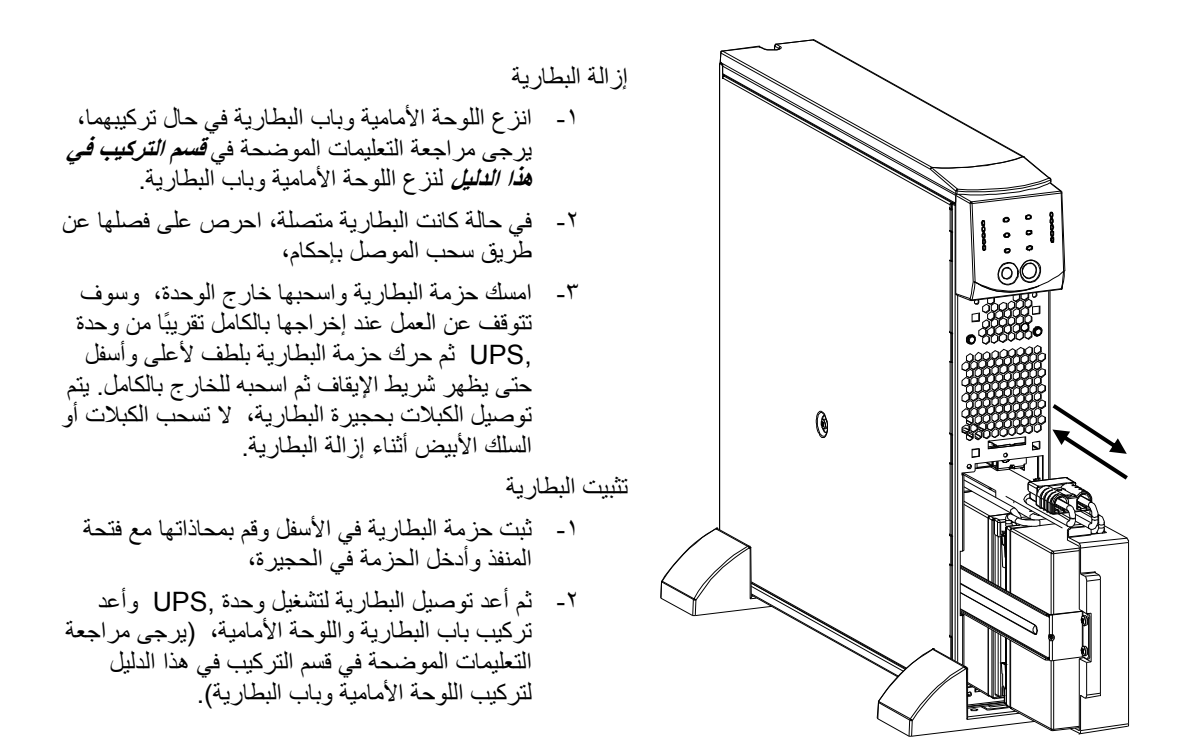

احرص على إعادة إرسال البطاريات القديمة إلى شرآة APC من شنايدر إلكتريك لإعادة تدويرها.

## **استكشاف الأعطال وإصلاحها**

يرجى استخدام الجدول أدناه لحل المشاكل البسيطة الخاصة بتركيب UPS وتشغيلها، وإذا واجهتك أي مشاكل معقدة خاصة بوحدة ،UPS يُرجي الرجوع إلى موقع APCمن شنايدر إلكتريك <u>www.apc.com</u> لطلب المساعدة.

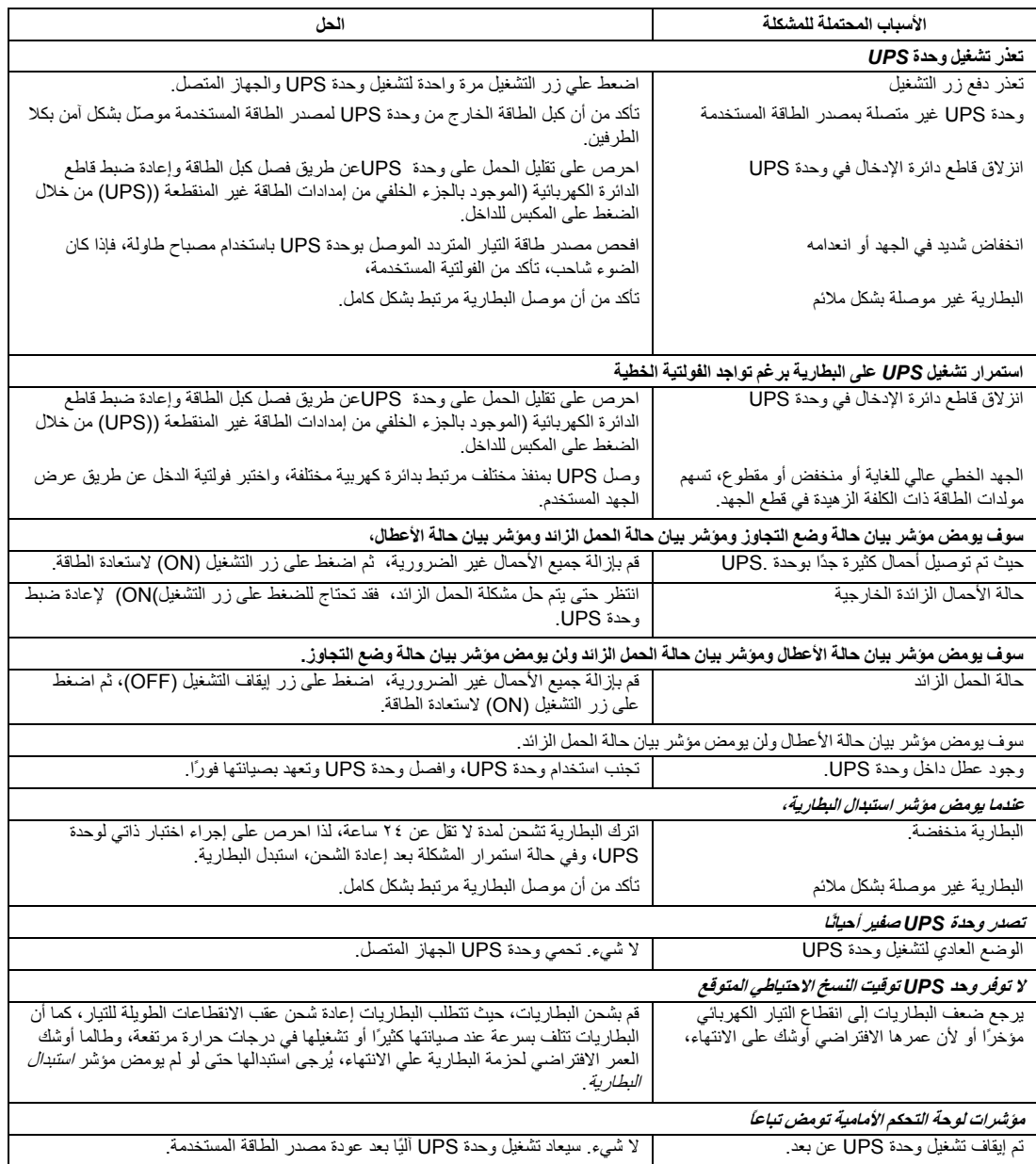

## -**٥ النقل والخدمة والضمان**

#### **النقل**

- -١ يرجى إيقاف تشغيل جميع الأجهزة المتصلة وفصلها.
	- -٢ يرجى فصل الوحدة من الطاقة.
- -٣ يرجى فصل جميع البطاريات الداخلية والخارجية (إن وجدت).
- -٤ يرجى اتباع تعليمات الشحن الموضحة في قسم الخدمةبهذا الدليل.

#### **الخدمة**

تجنب إرجاع الوحدة إلي الموزع إذا تطلبت الصيانة، واتبع الخطوات التالية:

- -١ احرص على مراجعة قسم استكشاف الأعطال وإصلاحهاالموجود بهذا الدليل للحد من التعرض للمشكلات الشائعة.
- -٢ في حالة استمرار المشكلة، يرجي الاتصال بخدمة عملاء شرآة APCمن شنايدر إلكتريك من خلال الموقع **www.apc.com**.الإلكتروني
- ا- احرص على ملاحظة رقم الطراز والرقم التسلسلي وتاريخ الشراء، آما يوجد الرقم التسلسلي ورقم الطراز علي اللوحة الخلفية للوحدة وعبر شاشة LCD في طرازات محددة.
	- ب-احرص على الاتصال بخدمة دعم العملاء، وسيحاول أحد الفنيين حل المشكلة عبر الهاتف، حيث سيقوم بإصدار رقم رخصة المادة المرتجعة (رقم RMA (في حالة عدم قدرته على حلها.
		- ج- تكون الصيانة مجانية إذا كانت الوحدة خلال فترة الضمان.
- د- تختلف إجراءات الصيانة والمرتجعات باختلاف الدولة، كما يمكنك الإطلاع على التعليمات المحددة لكل دولة من خلال زيارة موقع شرآة APC من شنايدر إلكتريك . www.apc.com
	- ٣- احرص على تغليف الوحدة علي نحو ملائم لتجنب تعرضها للتلف أثناء النقل، كما يحذر استخدام مواد رغوية أثناء التغليف، ولا يغطي هذا الضمان أي تلف قد يحدث أثناء النقل.
	- أ- **ملاحظة: أثناء الشحن من الولایات المتحدة أو إليها، احرص على فصل بطاریة إمداد الطاقة لوحدة UPS قبل شحنها وفقًا لمعایير وزارة النقل الأمریكية ،(DOT (ولوائح اتحاد النقل الجوي الدولي ،(IATA (**وستظل البطاريات الداخلية آما هي داخل وحدة .UPS

ب-قد تظل البطاريات متصلة في حزمة البطارية الخارجية (XBP **(**أثناء الشحن، آما لا يمكن استخدام جميع الوحدات مع حزم .XLBP

- ٤ احرص على كتابة رقم ترخيص المواد المرتجعة (رقم RMA) الذي يوفر ها مركز الدعم على الجزء الخارجي من العبوة.
- ٥- احرص على إعادة الوحدة مع شركة نقل مؤمنة مع دفع تكاليف الشحن مسبقًا، وإرسالها إلى العنوان الذي يقدمه مركز دعم العملاء.

#### **الضمان المحدود**

تضمن شركة شنايدر الكتريك لتكنولوجيا المعلومات (SEIT) خلو منتجاتها من عيوب المواد والتصنيع لعامين (٢) من تاريخ الشراء، ويقتصر التزام الشركة على إصلاح الأجهزة أو استبدالها علي نفقتها الخاصة حال اشتمالها على أي عيوب، علمًا بأن الضمان يشتمل على إصلاح عيوب المنتج أو أي جزء منه أو استبداله شريطة أن لا يتجاوز فترة الضمان الأصلية.

يسري هذا الضمان فقط على المشتري الأصلي والذي يمتلك جهاز مُسجل في غضون ١٠ أيام من تاريخ الشراء، ويمكن تسجيل الأجهزة علي الإنترنت من خلال .warranty.apc.com موقع على

بموجب هذا الضمان، لا يقع على عاتق شرآة (SEIT **(**أي مسؤولية إذا آشف الاختبار أو الفحص أن العيب المزعوم في المنتج غير موجود أو تسبب فيه المستخدم الأخير أو كان نتيجة لسوء استعمال طرف ثالث أو نتج عن إهمال أو تثبيت المنتج بطريقة غير صحيحة أو اختباره أو تشغيله بما لا يتناسب مع مواصفات شركة SEIT أو توصياتها، علاوة على ذلك، لا تتحمل شركة SEITمسؤولية العيوب الناجمة عما يلي: ١) المحاولات غير المصرح بها لإصلاح الجهاز أو تعديله ٢) أو عدم ملائمة الفولتية الكهربائية أو الاتصال بشكل غير صحيح ٣) أو عدم ملائمة ظروف موقع التشغيل ٤) أو القضاء والقدر ٥) أو تعرض الجهاز لأحد العناصر الخطرة أو ٦) السرقة، وبموجب هذا الضمان، لا تتحمل شركة SEIT أية مسؤولية بأي حال من الأحوال عن أي جهاز تم تغيير رقمه التسلسلي أو تشويهه أو حذفه.

خلافاً لما نُكر آنفا، لا توجد أي ضمانات صريحة أو ضمنية يمكن تطبيقها على الأجهزة التي تُباع أو تجرى لها صيانة أو تجهيز بموجب هذه الاتفاق أو ما يمت **له بصلة.** 

كما تخلى الشركة مسؤوليتها عن كافة الضمانات الضمنية المتعلقة بالقابلية للبيع أو الرضا الشخصي أو الملائمة لغرض معين،

كما أنه لا يمكن زيادة حجم الضمانات الصريحة للشركة أو تقليصها أو التأثير عليها، وليست هناك أية مسؤولية أو التزام تتحمله الشركة جراء طرح تقنية **جديدة أو أجهزة أخرى أو ما يرتبط بصيانة أجهزتها،** 

وتعد الضمانات والتعويضات سالفة الذكر حصرية وتحل محل كافة الضمانات والتعويضات الأخرى، وتمثل الضمانات المنصوص عليها آنفا حدود مسزولية شركة SEIT وحدها، وتضمن تعويض حصر ي للمشتر ي في حال خرق أبة من هذه الضمانات، كما تتسع ضمانات SEIT لتشمل فقط المشتر ي الأصلي ولا **تشمل أية أطراف أخرى.** 

ولا يقع على عاتق شركة SEIT أو موظفيها أو مديريها أو التابعين لها أو العاملين بها أي ضرر من الأضرار غير المباشرة أو الخاصة أو التابعة أو الأضرار العقابية التي تنجم عن استخدام المنتج أو صيانته أو تثبيته، سواء نجمت تلك الأضرار عن العقد أو ضرر بصرف النظر عن الخطأ أو الإهمال أو المصوولية المطلقة أو سواء أخطرت شركة (SEIT) في وقت مبكر بإمكانية نشوب تلك الأضرار، تعد شركة (SEIT) بالأحرى غير مسئولة عن أية تكاليف كخسارة في الأرباح أو العوائد سواء بصفة مباشرة أو غير مباشرة وفقدان المكونات أو تلك الخسائر الناجمة عن سوء استخدامها، أو فقدان البرمجيات أو البيانات، أو **تكاليف البدائل أو مطالب يتزعمها الطرف الثالث أو غير ذلك،** 

ولا ينطو هذا الضمان المحدود على بند يحد من أو يستبعد مسؤولية شركة (SEIT) حالة حدوث الوفاة أو الضرر الشخصي الذي قد يحدث نتيجة لإهمال الشركة أو إدعاءها الكانب، إلى حد أنه يمكن استبعاد مسئوليتها أو الحد منها بموجب القوانين المعمول بها.

للحصول على خدمات الصيانة بموجب هذا الضمان، يجب الحصول على رقم ترخيص المواد المرتجعة (RMA) من مركز دعم العملاء، ويجوز للعملاء الذين لديهم مطالبات الضمان الدخول على شبكة دعم عملاء شركة SEIT من خلال موقع الشركة APC: <u>www.apc.com</u> ، وكما يمكنك تحديد بلدك من خلال القائمة المنسدلة، يرجى فتح علامة تبويب الدعم الموجودة أعلى الصفحة للحصول على معلومات عن دعم العملاء في منطقتك، ويجب دفع تكاليف نقل المنتجات **المرتجعة مقدمًا، وآما يلزم إرفاق وصف مختصر للمشكلة التي واجهتك مع دليل شراء المنتج ومكانه.** 

## شركة APC من شنايدر إلكتريك دعم العملاء على مستوى العالم

تتوفر خدمة دعم العملاء لجميع أجهزة شركة APC من شنايدر إلكتريك مجانًا على النحو التالي:

- · برجى زيارة موقع شركة www.apc.com ،APC by Schneider Electric، للحصول على وثائق من قاعدة APC معلومات الشركة ولتقديم طلبات دعم العملاء
- www.apc.com (المقر الرئيسي للشركة) احرص على الاتصال بمواقع شركة APC من شنايدر إلكتريك المحلية الخاصة بدول معينة، حيث تمدك هذه المواقع بمعلومات عن دعم العملاء.
	- www.apc.com/support -تتوفر خاصية البحث العالمي عن الدعم المتاح في قاعدة معلومات شركة APC وذلك باستخدام الدعم الإلكتروني.
- يمكنك الاتصال بمركز دعم عملاء شركة APC من شنايدر إلكتريك عن طريق الهاتف أو البريد الإلكتر و نبي.
	- ولمزيد من المعلومات عن المر اكز المحلية بكل دولة، بر جي التواصل عبر الموقع أدناه: .www.apc.com/support/contact
	- لمزيد من المعلومات حول كيفية الحصول على دعم العملاء، يمكنك الاتصال بأحد مندوبي شركة APC من شنابدر الكتربك أو موز عبها الذي اشتر بت منه الجهاز .

© حقوق الطبع والنشر لعام ٢٠١٤ محفوظة لصالح شركة APC من شنايدر الكتريك، تمتلك شركة شنايدر الكتريك للصناعات .S.A.S أو الشركات النابعة لمها وحدة Smart-UPS وبرامج PowerChute كما نعتبر جميع العلامات النجارية الأخرى ملك لأصحابها المعنيين